Section 1: Select the invoice(s) you would like to pay on the ePayment Tab.

Section 2: Select the payment method: Credit Card.

Enter the Cardholder Name

Card Type

Card Number

Expiration Date

Card Verification code/Value (3 digit code on the back of the card)

Section 3: Select the box to accept the terms and conditions and click Continue

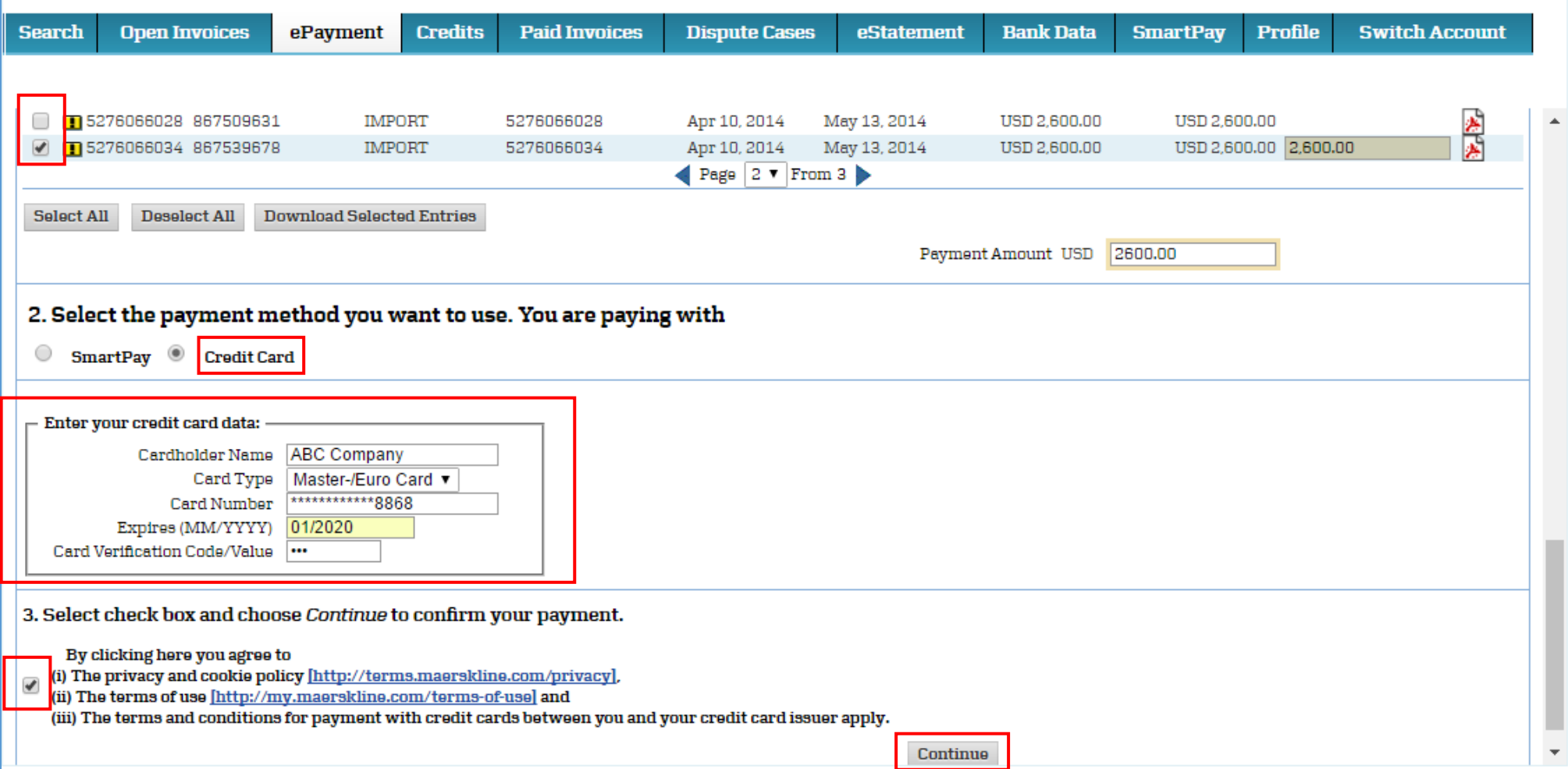

Then a pop up box will appear.

In the Security Cod box, enter in the code that is listed next to 'Personal Message: Securecode is "XXXX"' Then click submit

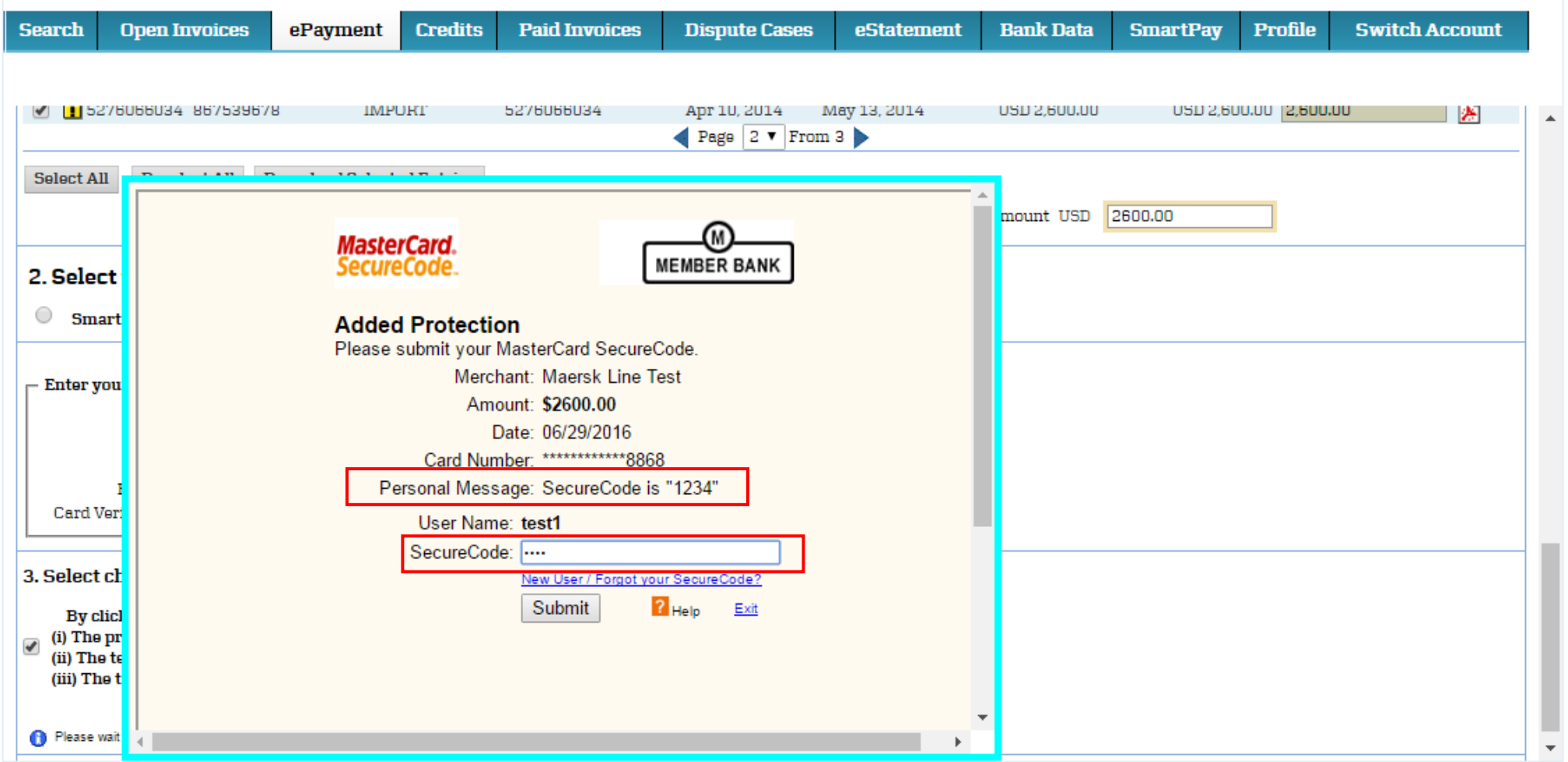

#### Review the information and then click Pay

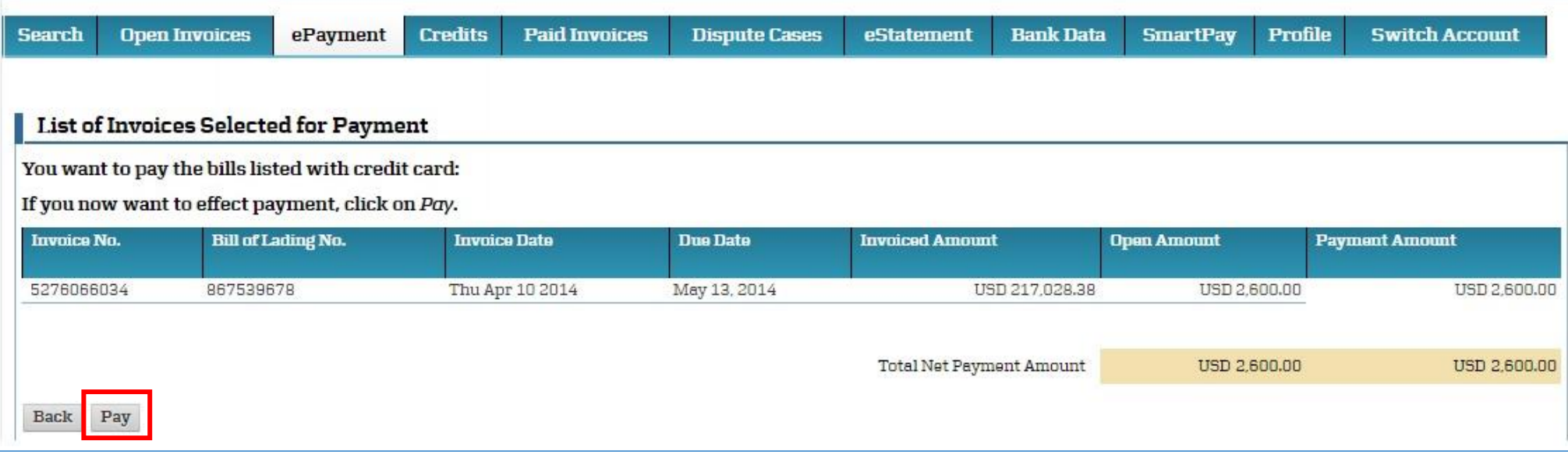

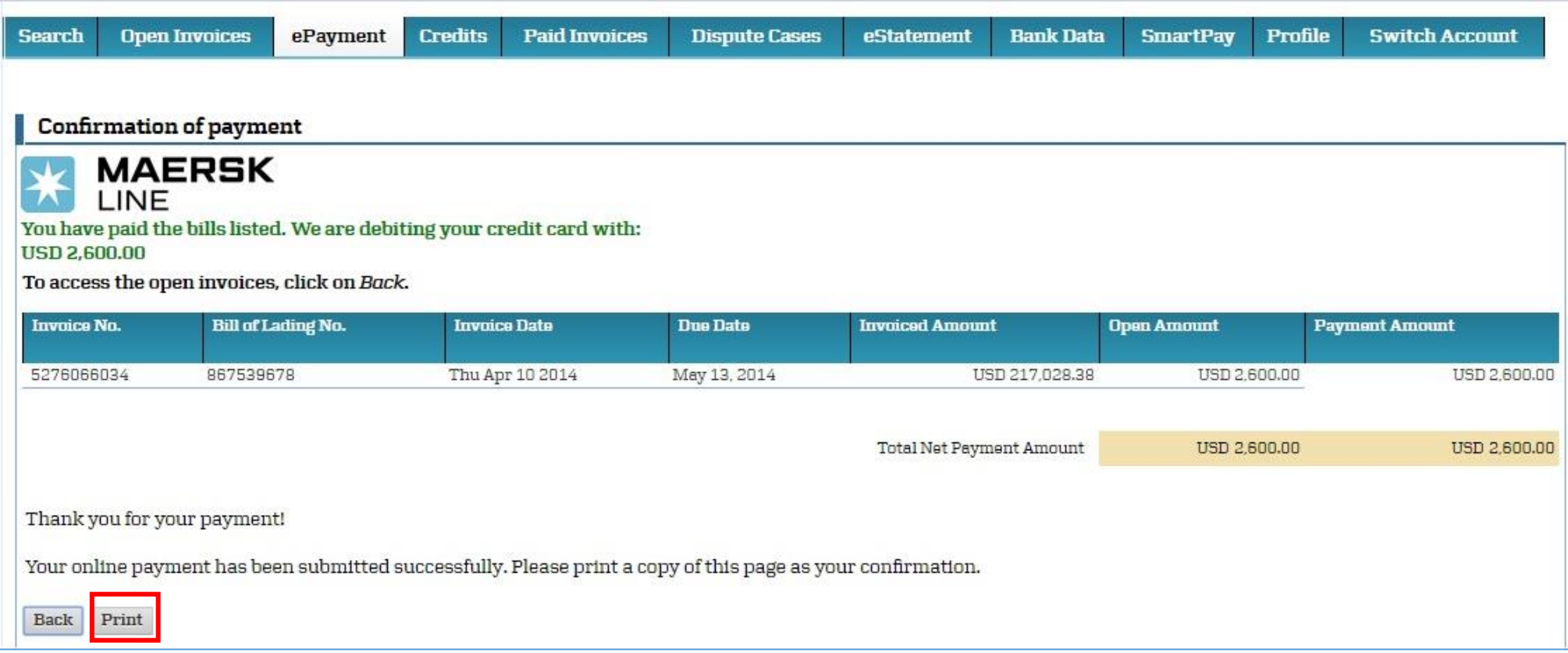

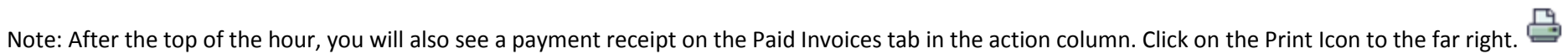

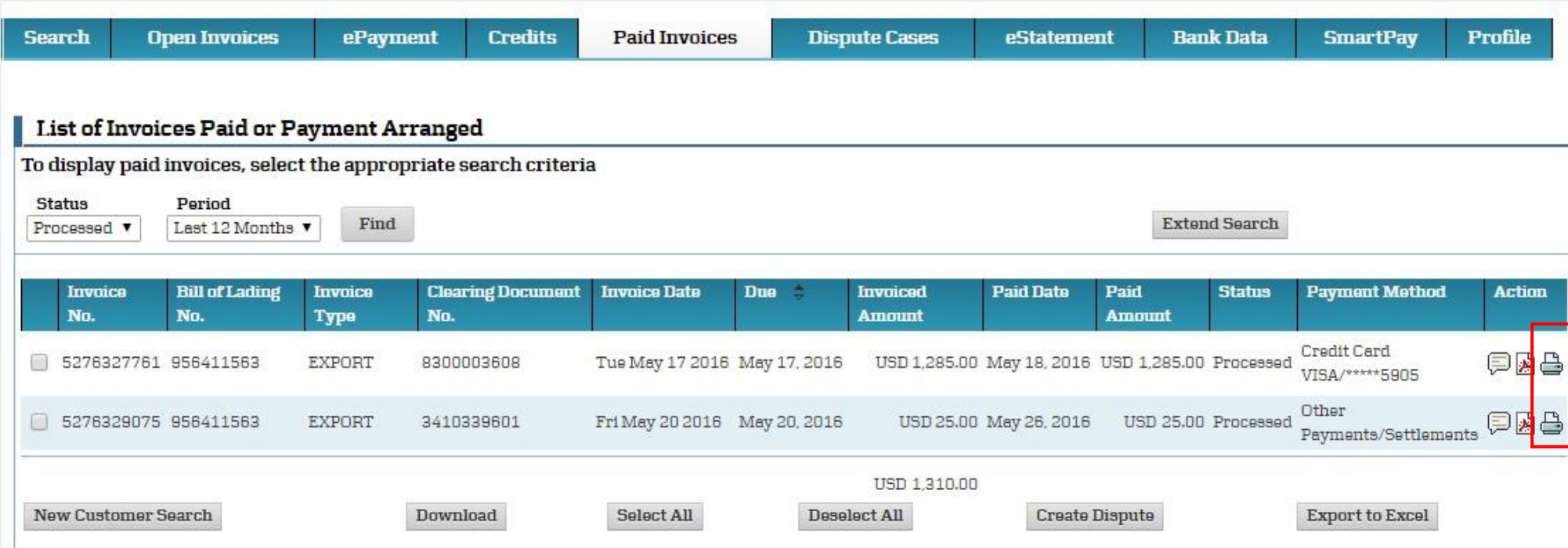

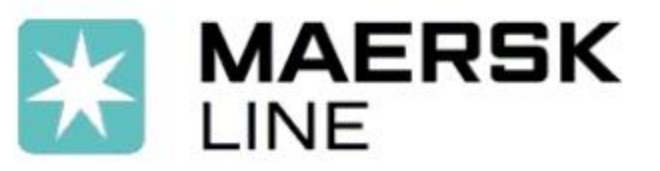

Maersk Line Branch Canada 2576 Matheson Boulevard East Mississauga ON L4W 5H1 GST/HST: 83138 1389 RT0001 /<br>QST:1217988850 TQ0001

# **Official Receipt**

**Receipt Number: 8300003608** 

Receipt Date: 05/18/2016 Issued : 06/29/2016 15:28

Payer: ABC Company 100 Happy Lane Montreal QC H2L 3K1 Payer Code : CA12345678

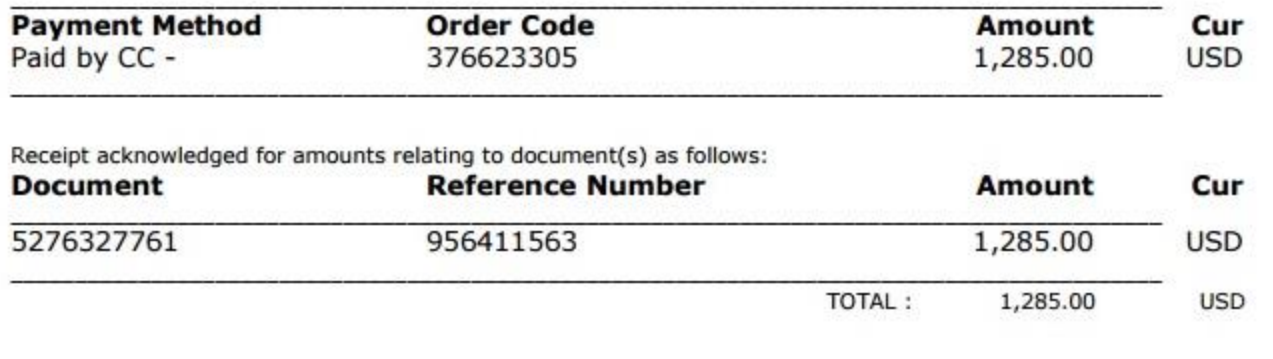